| Field Name   | Contents          | Description                            |
|--------------|-------------------|----------------------------------------|
| Grp:Supplier | for-each:G_VENDOR | Used to loop through the group members |
| Supplier 1   | VENDOR_NAME       | Supplier Name                          |
| 1 Long Avenu | ADDRESS           | Address                                |
| End Supplier | end for-each      | Ends the loop                          |

In this template we list supplier names and their addresses in three table variations.

Samples of the output are at the bottom of each page.

Table 1: Similar to the previous example (Supplier Listing 1), this lists the suppliers and their addresses, this time in a table. The Grp:Supplier and End Supplier fields are placed above and below the table. The table will be repeated for each Supplier/Address pair.

## Table:1 – Simple

## Grp:Supplier

Supplier: Supplier 1
Address: 1 Long Avenue

## **End Supplier**

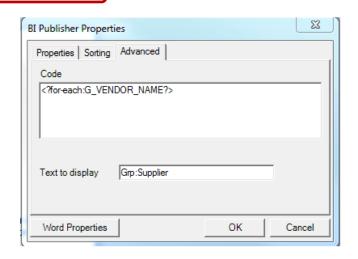

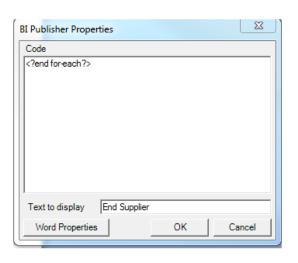

| Table:1 – Simple |                                                        |  |  |  |  |
|------------------|--------------------------------------------------------|--|--|--|--|
| Supplier:        | Nuts and Bolts Limited                                 |  |  |  |  |
| Address:         | 1 El Camino Real, Redwood City, CA 94065               |  |  |  |  |
|                  |                                                        |  |  |  |  |
| Supplier:        | Big Bike Motorsports                                   |  |  |  |  |
| Address:         | 10 Downing Street, London, SW1, UK                     |  |  |  |  |
|                  |                                                        |  |  |  |  |
| Supplier:        | r: Second Cars                                         |  |  |  |  |
| Address:         | 500 Parkway, Palo Alto, CA 94444                       |  |  |  |  |
|                  |                                                        |  |  |  |  |
| Supplier:        | Supplier: Phat Tunes                                   |  |  |  |  |
| Address:         | Address: 1 Beach Park Boulevard, Foster City, CA 94404 |  |  |  |  |
|                  |                                                        |  |  |  |  |
| Supplier:        | Big Bank PLC                                           |  |  |  |  |
| Address:         | 3432 Pecos Avenue, Fremont, CA 94555                   |  |  |  |  |
|                  |                                                        |  |  |  |  |

Table 2: Rather than repeat the labels for each row of data we can place it at the top of the table and then list the supplier and address. This time the Grp:Supplier and End Supplier fields are placed into the starting and finishing cell of the second row of the table. The labels will now only appear on top of the table and the data will be listed below.

Table:2 – Single Header

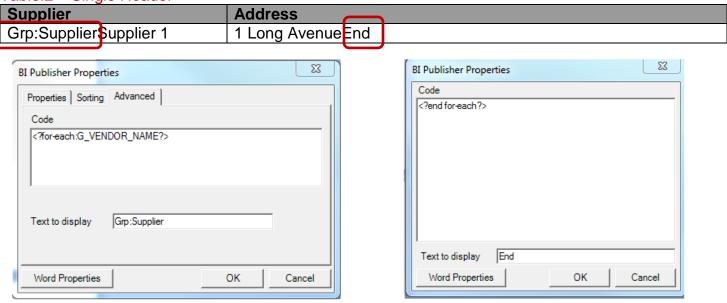

| Table:2 – Single Header |                                               |  |  |  |
|-------------------------|-----------------------------------------------|--|--|--|
| Supplier                | Address                                       |  |  |  |
| Nuts and Bolts Limited  | 1 El Camino Real, Redwood City, CA 94065      |  |  |  |
| Big Bike Motorsports    | 10 Downing Street, London, SW1, UK            |  |  |  |
| Second Cars             | 500 Parkway, Palo Alto, CA 94444              |  |  |  |
| Phat Tunes              | 1 Beach Park Boulevard, Foster City, CA 94404 |  |  |  |
| Big Bank PLC            | 3432 Pecos Avenue, Fremont, CA 94555          |  |  |  |

Table 3: If you would like a striped effect on your rows this can be achieved in the template. We now use two almost identical data rows in the table. The native XSL position() function is used to assign each row a numeric value, an 'if' statement is then used to test the value, so at the beginning of each row we get an if statement:

1<sup>st</sup> Row: if:position() mod 2=0

2<sup>nd</sup> Row: if:position() mod 2=1

The position() function will return a number for the row of data starting at '1'. The mod or modulus function will return a 0 or a 1 depending on the result e.g. 2 mod 2 returns 0 and 3 mod 2 returns a 1. So we shade each row as required and add the if statement and at runtime the rows will be alternately shaded, in this case white and gray.

Table:3 - Row Striping

|   | Supplier         | Address  |               |       |  |  |  |
|---|------------------|----------|---------------|-------|--|--|--|
| C | Grp:Supplier\$up | pplier 1 | 1 Long Avenue | Endlf |  |  |  |
| ſ | IfSupplier 1     |          | 1 Long Avenue | End   |  |  |  |

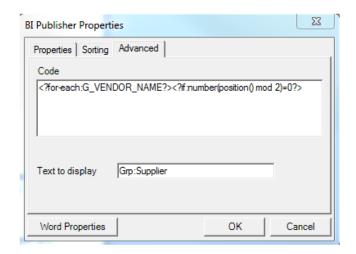

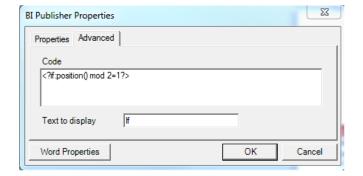

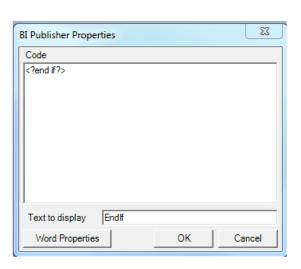

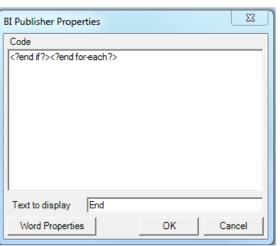

| а | b | e:3 | 3 — | R | low | S | tri | pii | ng |
|---|---|-----|-----|---|-----|---|-----|-----|----|
|   |   |     |     |   |     |   |     |     |    |

| Supplier               | Address                                       |  |  |  |  |
|------------------------|-----------------------------------------------|--|--|--|--|
| Nuts and Bolts Limited | 1 El Camino Real, Redwood City, CA 94065      |  |  |  |  |
| Big Bike Motorsports   | 10 Downing Street, London, SW1, UK            |  |  |  |  |
| Second Cars            | 500 Parkway, Palo Alto, CA 94444              |  |  |  |  |
| Phat Tunes             | 1 Beach Park Boulevard, Foster City, CA 94404 |  |  |  |  |
| Big Bank PLC           | 3432 Pecos Avenue, Fremont, CA 94555          |  |  |  |  |